## **Beschreibung der Funktionen der Maske <Parameter>, <Meeting>**

\_\_\_\_\_\_\_\_\_\_\_\_\_\_\_\_\_\_\_\_\_\_\_\_\_\_\_\_\_\_\_\_\_\_\_\_\_\_\_\_\_\_\_\_\_\_\_\_\_\_\_\_\_\_\_\_\_\_\_\_\_\_\_\_\_\_\_\_\_\_\_\_\_\_\_\_\_\_\_\_\_\_\_\_\_\_\_\_\_

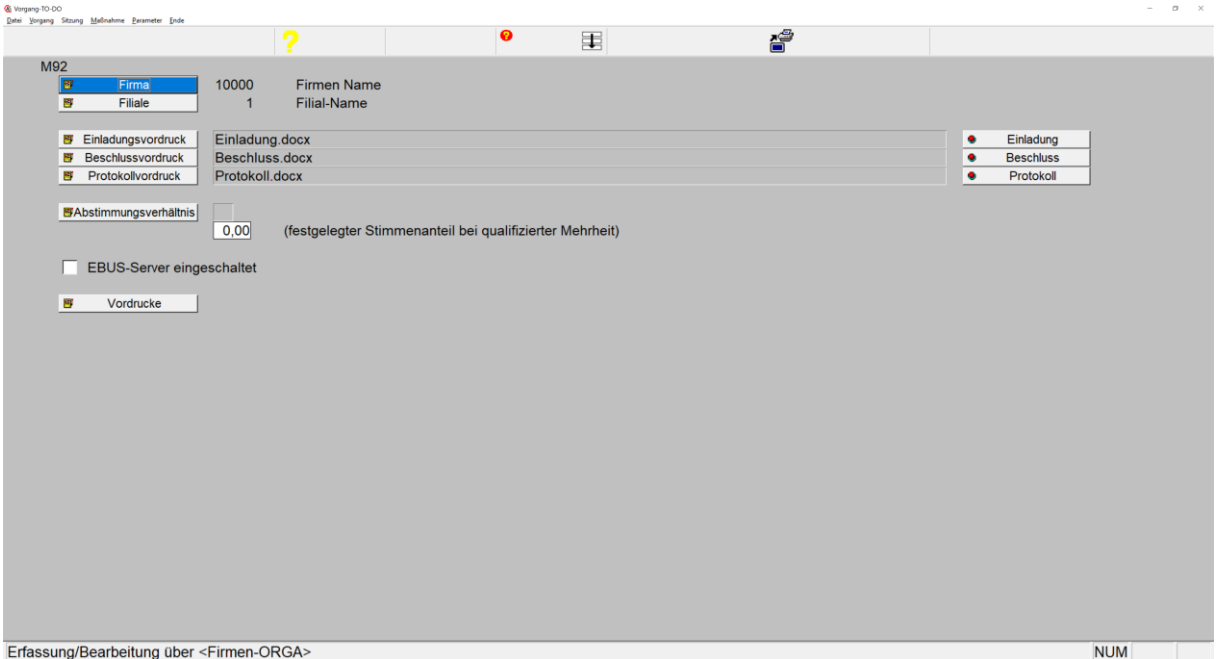

Maske: *<Parameter>, <Meeting>*

### 1. **Button <Firma>**

ermöglicht die Auswahl einer gespeicherten Firma.

### 2. **Button <Filiale>**

ermöglicht die Auswahl einer gespeicherten Filiale zur gewählten Firma.

#### 3. **Button <User>**

ermöglicht die Auswahl eines gespeicherten.

# 4. **Button <Einladungsvordruck>, <Beschlussvordruck>, <Protokollvordruck>** öffnet das Unterverzeichnis <Dateien\Vordruck\_Archiv> zur Auswahl des dort

gegebenenfalls abgelegten Worddokumentes "Einladung.doxc", "Beschluss.doxc", "Protokoll.doxc".

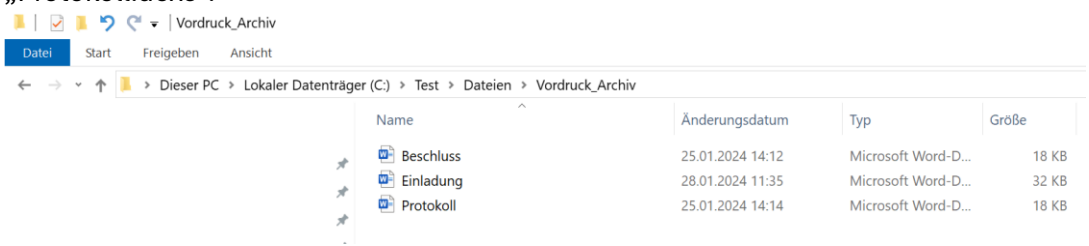

Sofern das Dokument dort nicht auffindbar ist, bitte das Dokument suchen in anderen Verzeichnissen und in das Verzeichnis <Dateien\Vordruck\_Archiv> hineinkopieren und Auswahl des Dokumentes erscheint der Name des Dokumentes (z.B. "Einladung.doxc") im folgenden Feld.

\_\_\_\_\_\_\_\_\_\_\_\_\_\_\_\_\_\_\_\_\_\_\_\_\_\_\_\_\_\_\_\_\_\_\_\_\_\_\_\_\_\_\_\_\_\_\_\_\_\_\_\_\_\_\_\_\_\_\_\_\_\_\_\_\_\_\_\_\_\_\_\_\_\_\_\_\_\_\_\_\_\_\_\_\_\_\_\_\_

5. **Button <Einladung>, <Beschluss>, <Protokoll>** öffnet das eingeblendet[e MS-Worddokument zur Bearbeitung.](https://www.schlueter-software.de/media/files/beschreibung_ms_serienbriefe.pdf)

### 6. **Button <Abstimmungsverhältnis>**

öffnet folgende Tabelle zur Auswahl einer zu verwendenden Abstimmungsregel für die Beschlussfassung:

\_\_\_\_\_\_\_\_\_\_\_\_\_\_\_\_\_\_\_\_\_\_\_\_\_\_\_\_\_\_\_\_\_\_\_\_\_\_\_\_\_\_\_\_\_\_\_\_\_\_\_\_\_\_\_\_\_\_\_\_\_\_\_\_\_\_\_\_\_\_\_\_\_\_\_\_\_\_\_\_\_\_\_\_\_\_\_\_\_

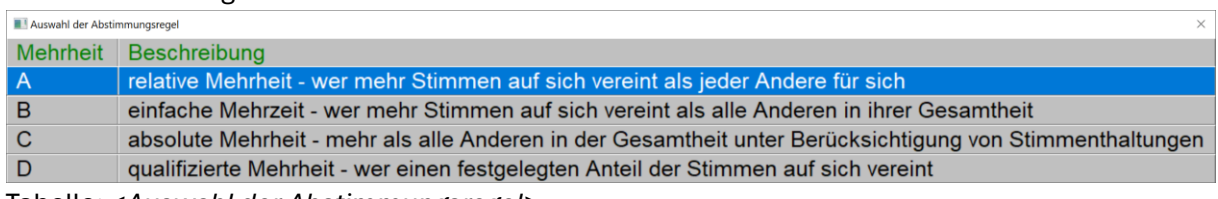

Tabelle: *<Auswahl der Abstimmungsregel>*

Diese Abstimmungsregel findet Anwendung bei Beschlussfassung lt. Maske <Sitzung>, <TOP bearbeiten>.

### 7. **Checkbox <EBUS-Server eingeschaltet>**

Bei Verwendung des EBUS-Servers besteht über Markierung dieser Checkbox die Möglichkeit der Verwendung dieses Servers, mittels dessen die zentralen Zugriffe mehrerer Programme über diesen Server ermöglicht wird.

Auf einem Windows-Rechner laufen Dateizugriffe extrem langsam ab, sobald eine Datei von mehr als einem User geöffnet wird. Der Grund dafür ist, dass die Daten beim Client nicht mehr zwischengespeichert werden können. Der EBUS-Server schafft hier Abhilfe und bietet einen deutlichen Geschwindigkeitszuwachs.

Der EBUS-Server ist eine reine Client-Server-Anwendung, die auf jedem Rechner im Netzwerk eingesetzt werden kann und über Remote Procedure Calls (RPC) mit dem EBUS-Client-Programm kommuniziert. Alle Dateizugriffe laufen dabei direkt auf dem Rechner ab, auf dem der EBUS-Server läuft. Über das Netz werden nur noch die gefundenen Datensätze transportiert. Dies bringt eine erhebliche Geschwindigkeitssteigerung gegenüber den dezentralen Dateizugriffen vom Client.

Mit dem EBUS-Server können von jedem EBUS-Client aus Dateien mit derselben Geschwindigkeit reorganisiert werden, die bisher nur bei der Reorganisation direkt auf einem lokalen Rechner erreicht wurde.

Da die Indexdateien nur vom EBUS-Server geöffnet werden, führt der Absturz eines EBUS-Client nicht mehr zur Reorganisation der Indexdateien.

Auch RAS-Zugriffe über ISDN oder DSL sind mit dem EBUS-Server in zufriedenstellender Geschwindigkeit möglich.

### 8. **Button <Vordrucke>**

öffnet das entsprechende Windows-Verzeichnis zur Anzeige der hinterlegten Vordrucke.

\_\_\_\_\_\_\_\_\_\_\_\_\_\_\_\_\_\_\_\_\_\_\_\_\_\_\_\_\_\_\_\_\_\_\_\_\_\_\_\_\_\_\_\_\_\_\_\_\_\_\_\_\_\_\_\_\_\_\_\_\_\_\_\_\_\_\_\_\_\_\_\_\_\_\_\_\_\_\_\_\_\_\_\_\_\_\_\_\_